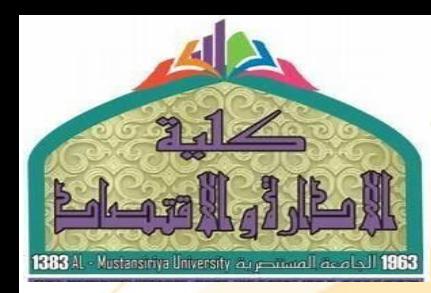

in the Ma

الجامعة المستنصرية<br>كلية الادارة والاقتصاد<br>كلية الادارة والاقتصاد

اسع المادة: تطبيقات الحاسوب باستخدام

**Eviews** 

عنوان المحاضرة1

متطلبات برنامج **Eviews** 

البروفايل الاكاديمي للاستاذ

https://uomustansiriyah.edu.iq/e-learn/profile.php?id=1740

**Second Course 2022** 

الكتاب المعتمد في تدريس المادة

وسطيل فسأناج الأقسمان

2015

### المؤكف الى سملورة

### **Rockhold Rock B**

. وقالوراد على الأخصاء - الماضية الأمن قرية، وتتنبعل - الولايات الماضية الأمن قرية - 2008م. ، فالمستور في الأنصاء ، الجمعة لأمريكية ريضيتني ، الركايات لهضمان كالريكية ... [19] [ د وكاني يبرعي الاشتماء والمتنابات الشيبة جائعة المتسورة + ومهورها شتر العربية ، FIRG و.

#### **Association Company**

الشرائعا يدمن فأتبعث العقيبة في المجالات العقيبة المجلية والدواية المخلصاء المشوشة فيسلا كحرين القديداس المجلات الشبيبة استعينا والتبرانية المحلمة. المتاز الأميران التبا التعدد العامدا البلاغية وتنازعت وتنشير والأقر APRIL 2009 Julia 31 Auto Auto (2004-2014) Standards - Scott Ave. 2004 - And 2014 2008 - 2005 - January Ade Andrew Champion (School Ade Andrew Victories)<br>Andre Champion (School School School Andrew January Adeles - Andrew Victories) AND - 1984 Address Grand

: 1964 - المسلمان المستحدة المقصة والشعل المتحدة والراب (1981 - 1984).<br>- المسلمان المحدثة المركزة بالمستحدة المتحدة الشعل المسلمة الولوي (1986-1989).<br>- المسلم - الله التحديد - المسلمة المتحدة بشعل المسلم (1986 - 1986). UPMT THIS LINES CARD TO RESERVE A SHOWN LINE.

### Automobile B

STEEL SHOW CALLY CONTRACTOR CONTRACTOR - وليس المتدالة الشماة والعلوة المرسينة بكارية الجاذرة راء الجامعة الاسامية بدورا بالمد ADRITE: 2011 ADDIE 2005, 82007, 1800 A.

صبية المجلا لتعشوا والمتبد ليستقى المحطة الإسامية يعرز فيسمى 2007-2009م AND THE SHOP IS A CONTRACTOR OF THE REPORT OF A 44 YO M.

### **NAME AND IN**

· المستحدث التقديم على الأسماط الاستعراض على مستكف المعادلات العامورة بالهديدة. - التأمينة - على العقدة من الأمراك التقطيعية في مطرال الحاول لا حساس

## تحليل نماذج الانحدار باستخدام EVIEWS

AN INTRODUCTION TO **ANALYSIS OF REGRESSION MODELS BY EVIEWS** 

 $\hbar/\Delta_{\rm{L}}\simeq 1.5221$  and  $\Delta_{\rm{L}}$ 

سمير خالد صافي استاذا لاحساء 2015

الكتاب المنهجى

مقدمسة في تطيل تماذج الانحدار باستخدام *Cliews* 

الجزء الأول

# An Introduction to Analysis of **Regression Models by EViews**

الأستاذ الدكتور

سىمير خالد صىافى

أستاذ الإحصاء

2015ھ

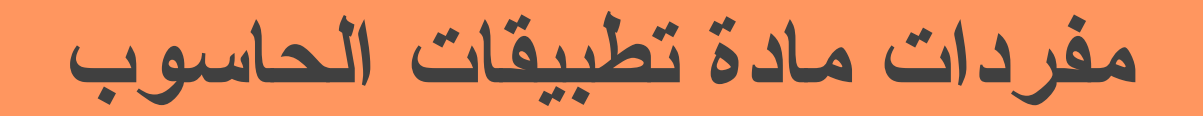

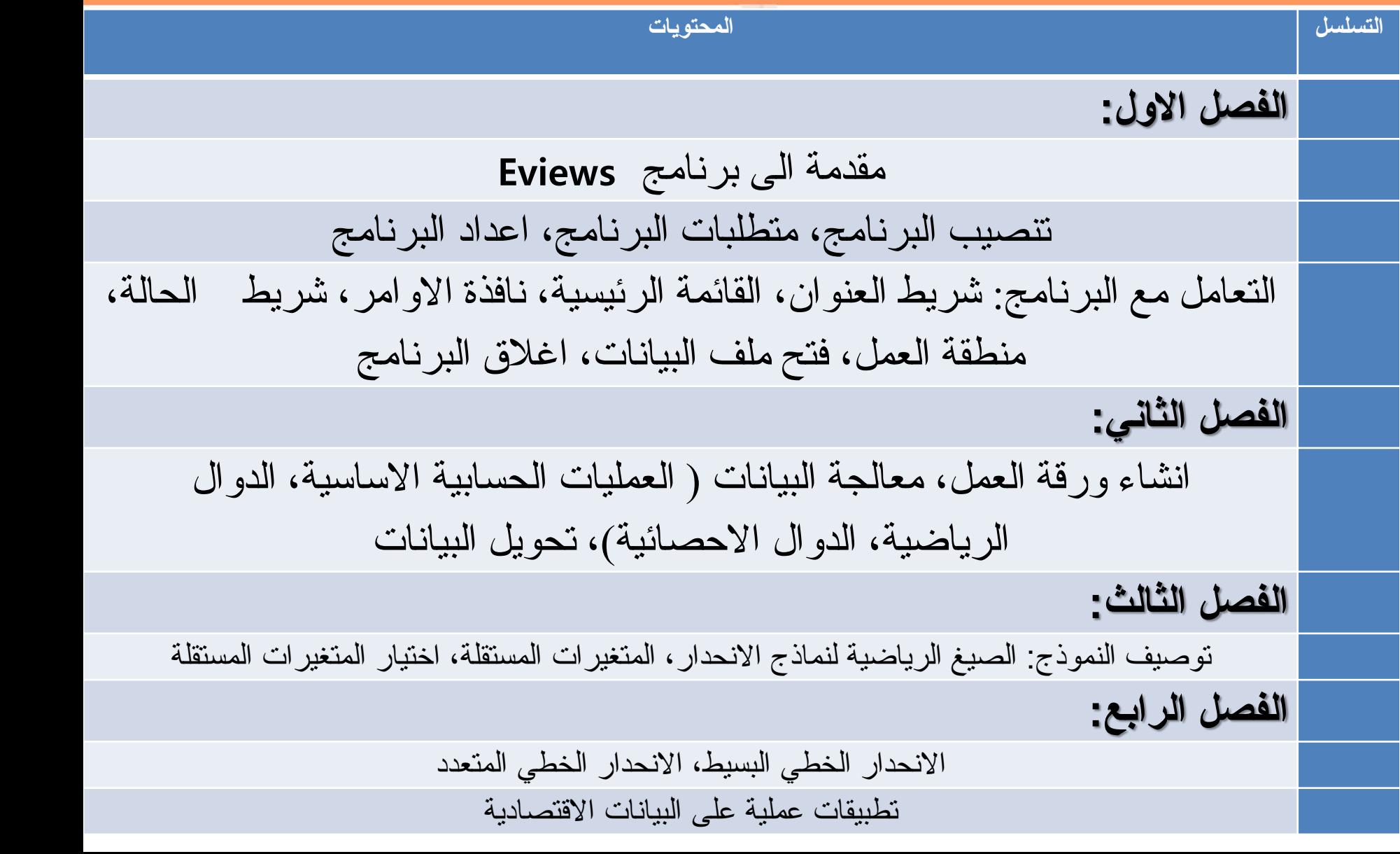

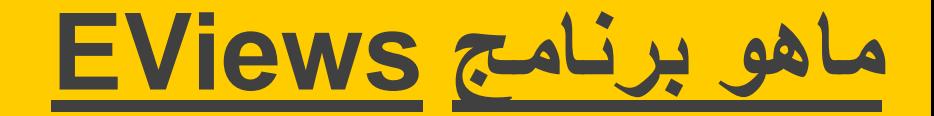

وهو من اشهر واكثر البرنامج التي تستخدم في تطبيقات الاقتصاد القياسي سواء على المستوى الجزئي او الكلي ومن هنا جاءت تسمية البرنامج Econometric View، وبرنامج EViews ، تطور من خلال اصدرات عديدة واخر ها الأصدار ١١ العام ١٩.١٩، كل اصدار جديد يتضمن تحديثات وتطبيقات حديثة في حقل الاقتصاد القياسي . لذلك على اي مختص في الاقتصاد ان يكون ملما بإمكانيات هذا البرنامج الرائع ...

1.2 مقدمة

. يعتبر برنامج EViews من البرامج الحديثة نسيباً، حيث بدأ بالظهور فـــي ســـنة 1994، وهو مختص في التحليل القياسي وبناء وتقدير النماذج الاقتصادية. هــذا البرنـــــامج مهـــم ومفيد جدا للباحثين بصورة عامة وللاقتصاديين على وجه الخصوص.

وقد تم تصميمه للتعامل مسع المستَّدلكل القياســــية الذاتجــــة عسن تقــــدين نمـــــاذج الانحدار ، مثَّــل التــداخل الخطـــى المتعـــدد (Multicollinearity)، الارتبـــاط الـــذاتي (Autocorrelation)، و اختلاف التباين (Heteroskedasticity)، و غير ها من المسشاكل القياسية. النسخ الـحديثة من البرنـلمج لبتداءً من الإصدار الـخامس والإصدار.ات اللاحقة منه اشتملت على تقبلت متقدمة في تحليـــل الـــسلاسل الزمنيـــة (Time Series Analysis) وأسساليب اختبسار جسنر الوحسدة (Unit Root test) واختبسار التكامسل المستثنزرك (Cointegration Test)، بالإضافة إلى تحليل اليبلنك المقطعية عبر السزمن ( Panel Data Analysis). ويتميز البرناسج بسهولة الاستخدام وذلك من خــــاثل كتابــــة أوامـــــــر برمجية بسيطة، أو من خلال قوائم البرنامج المختلفة.

البرنامج بصورة عامة يستخدم لتطيل االبيانات إحصائياً، ولكنه متخـــصص فـــى الاقتصاد القياسي، مع العلم بأنه يتميز في بناء نمساذج الانحسدار وذلسك لوجسود أنوات لاكتثبك بحض المشاكل القياسية العتعلقة بنماذج الانحدار أو معالجتها، وكسذلك التقنيسات المختلفة لتحليل البيانات المقطعية وبيانات السلاسل الزمنية والمقطعية عبر الزمن.

## 2.2 تنصيب برنامج 7 EViews

برنامج EViews في الإصدار السابع يعمل من خلال برنامج النوافذ WINDOWS في إصداراته المختلفة، ويكون التعامل معه من خلال كتابة أوامر بسيطة وكذلك من خلال قوائع، مما يُسَهل من طريقة استخدامه. وقبل البدء في التعامل مع برنامج EViews سوف نلقى الضوء على بعض الأمور الرئيسة لهذا البرنامج. EViews 7 متطلبات برنامج 1.2.2 لكي نتمكن من تشغيل برنامج EViews والاستفادة من مزاياه المتعددة يجب أن تتوفر

المو اصفات التالية – على الأقل – في جهاز الحاسب الذي تستخدمه:

- وحدة المعالجة المركزيــــة (Pentium :Central Processing Unit (CPU أو أعلين
	- نظام التشغيل: Operating System

Windows: 2000, 2003, XP, Vista, Server 2008, 7, 8, Server 2012.

- الذاكر ة Memory:
- 64 ميجابايت لــــ Windows 2000, 2003.
	- 256 ميجابايت لـــــــ Windows XP.
- 512 ميجابايت لــــ Windows Vista, 7, 8.
- المساحة المتوفرة على القرص الصلب Disk Space: 270: ميجابايــت لتـــشغيل البرنامج، والملفات المرفقة.
	- المكونات المادية Hardware: محرك لاسطوانة الليزر CD-ROM، أو فلاش.

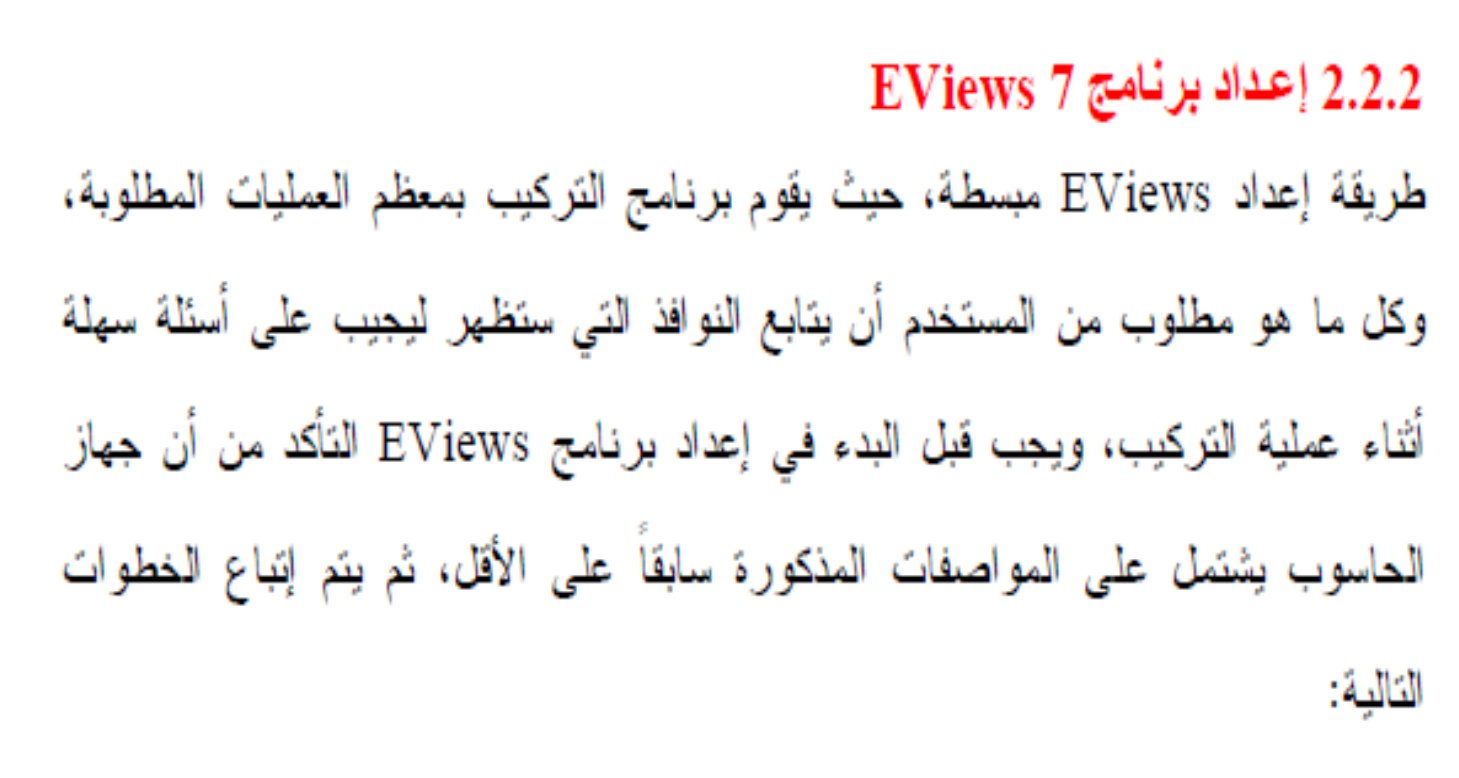

- ابدأ بتشغيل الجهاز حتى تظهر النافذة الخاصبة ببرنامج النوافذ.  $\overline{\phantom{0}}$ .1
- أدخل أسطوانة الليزر أو الفلاش الخاصة بالبرنامج في محرك القرص الخاص بها.  $\cdot$ .2
- اختر الملف Autorun ثم اضغط مرتين على المفتاح الأيــــــــــر (أو اضـــــغط مفتــــاح - 3

الإدخال Enter)، فتظهر الشاشة الافتتاحية للبرنامج كما في شكل (1.2).

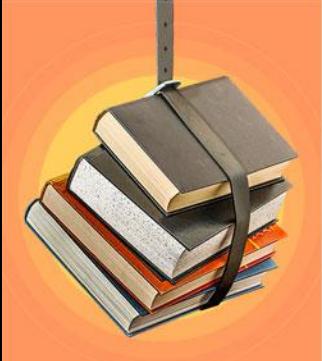

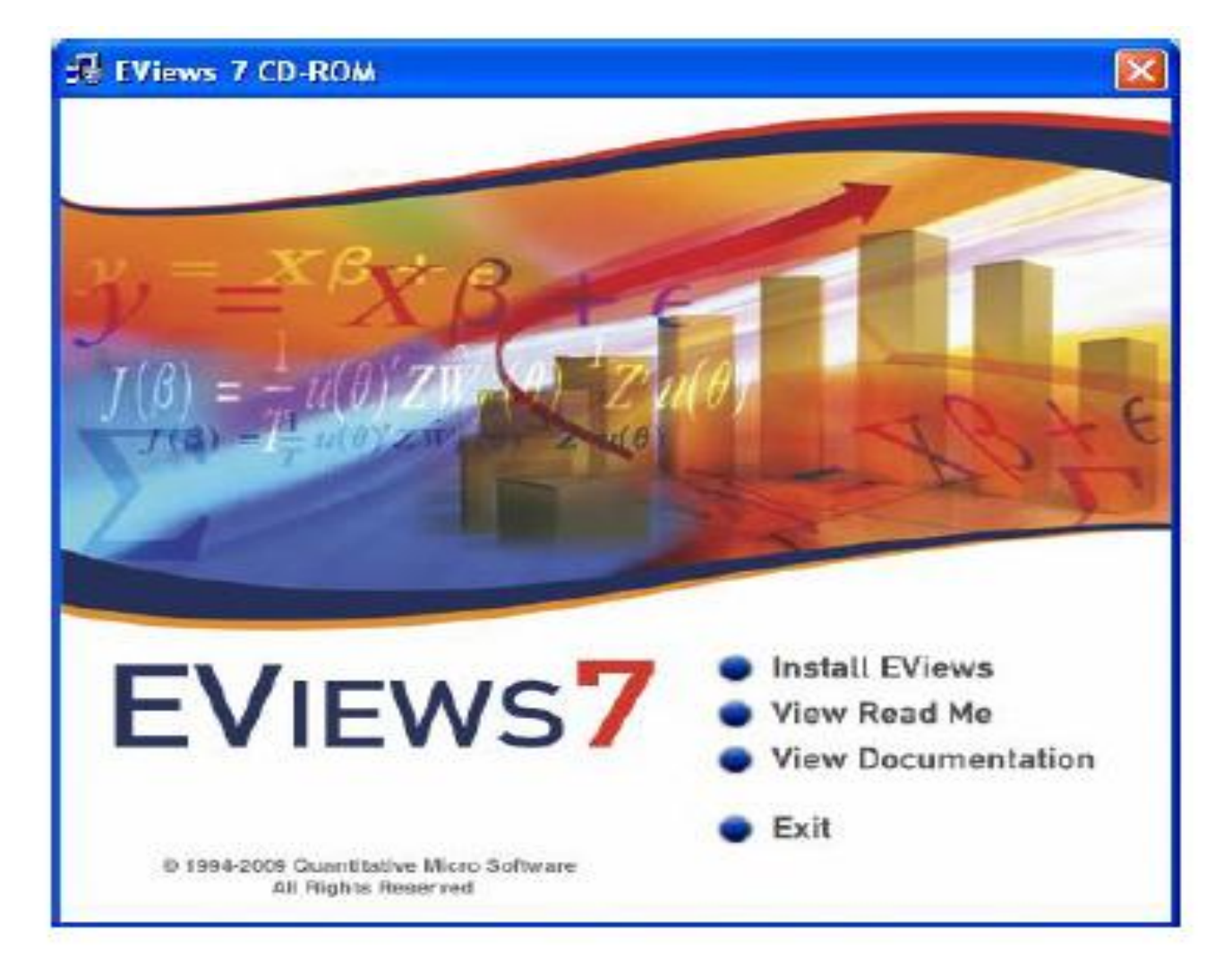

شكل (1.2): إعداد برنامج EViews 7−

ثم تظهر الشاشة التالية:

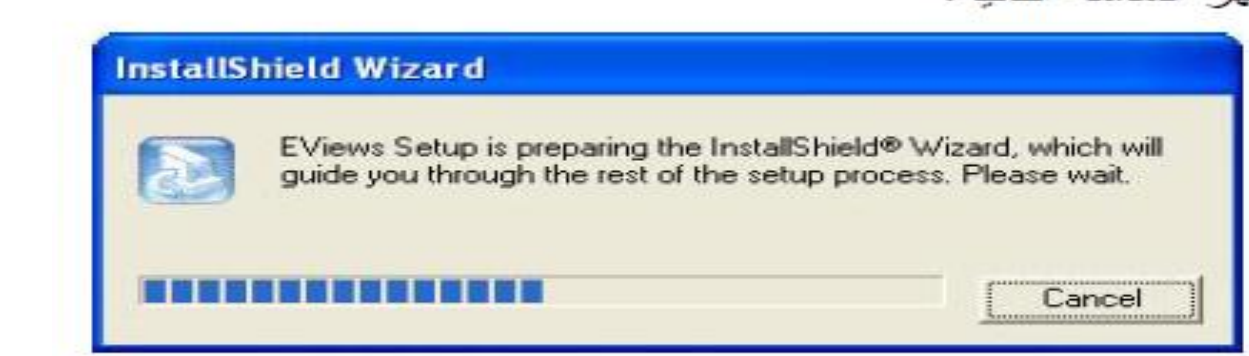

## ثم يظهر المربع الحواري (3.2):

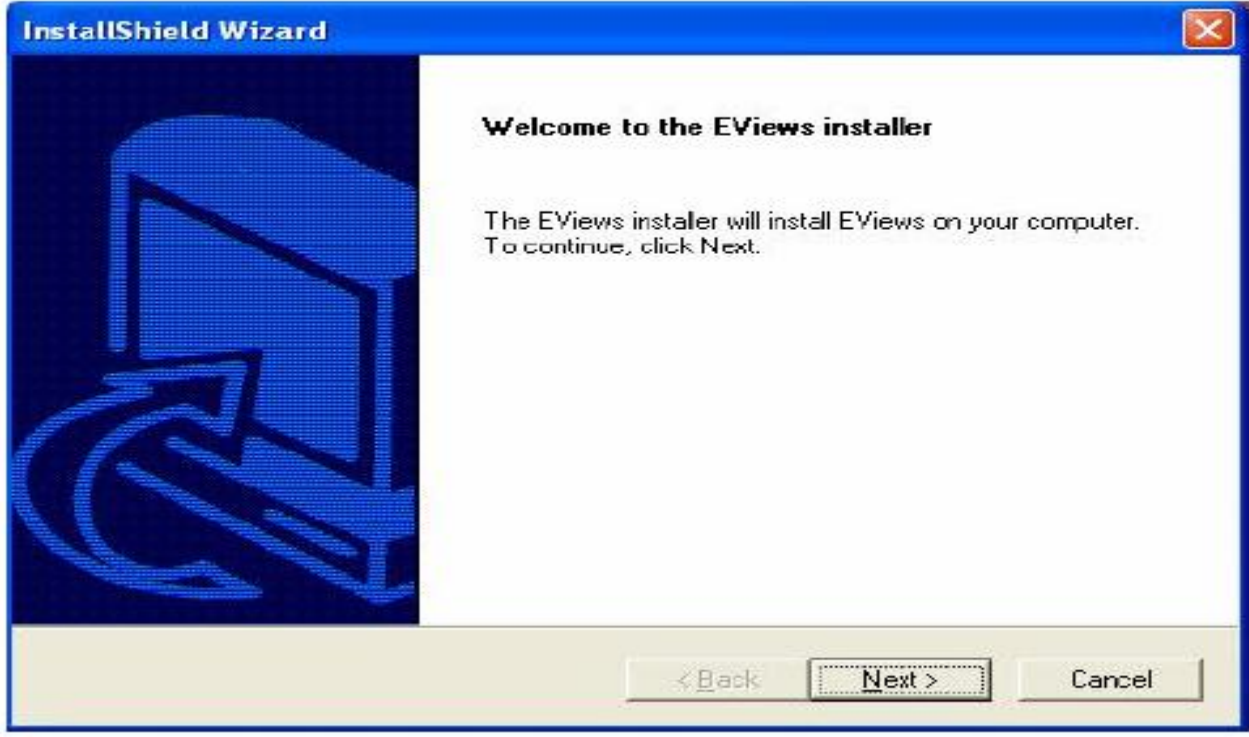

### شكل (3.2): إعداد برنامج EViews 7-

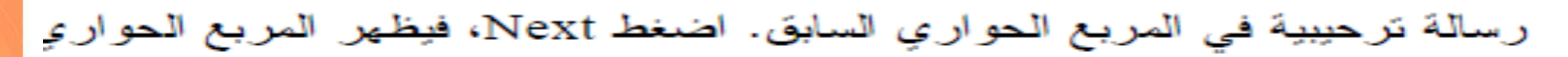

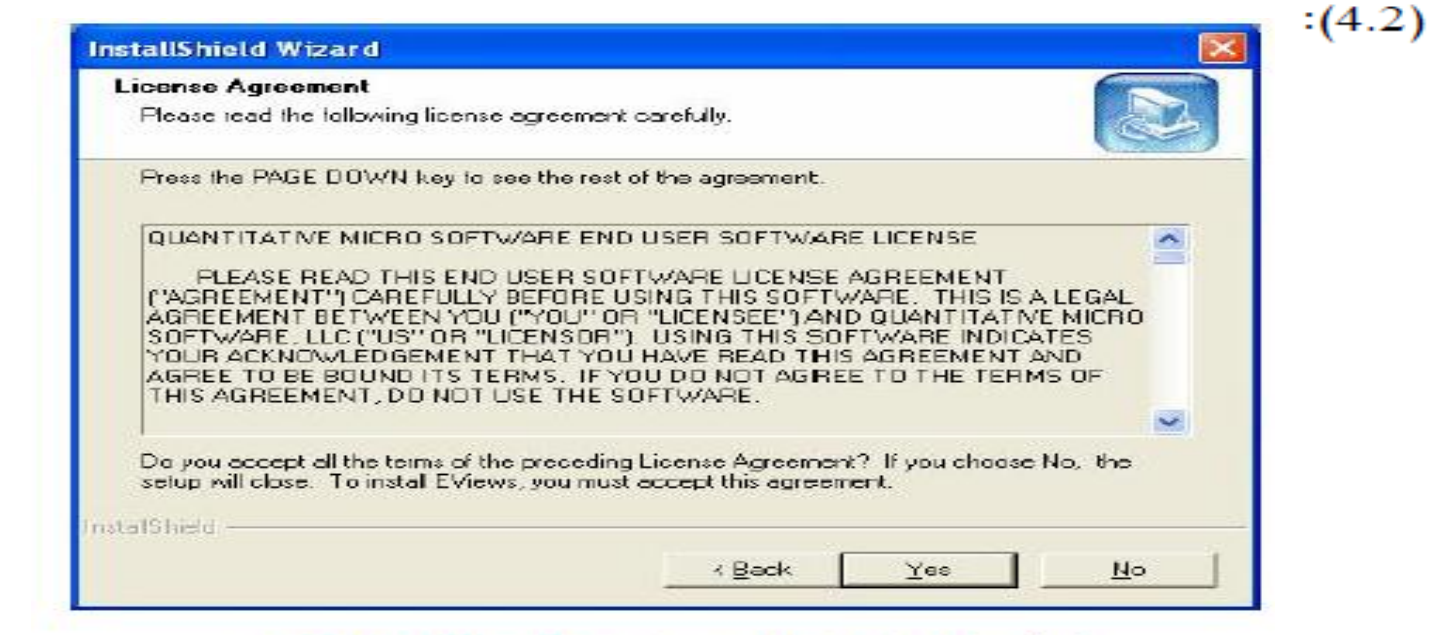

## شكل (4.2): إعداد برنامج EViews 7-

اضغط Yes، فيظهر المربع الحواري (5.2):

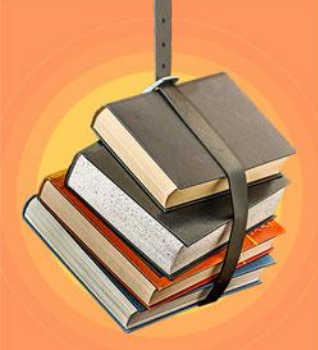

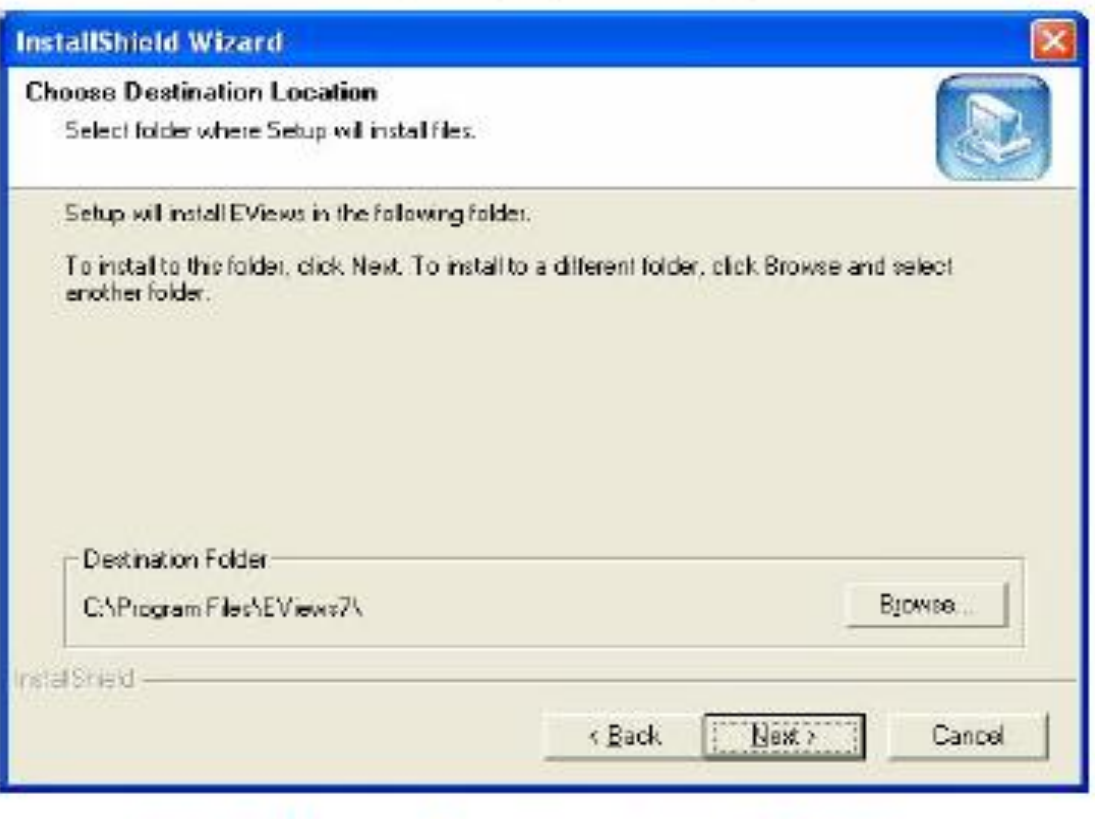

شكل (5.2): إعداد برنامج EViews 7-4. في المربع الحواري السابق يجب تحديد مسار نسخ ملفات البرنامج، اضغط Browse لتحديد مسار جديد، أو اضغط Next للموافقة على المسار الحالي:

C:\Program Files\EViews7\